### ORACLE

# A[nalysis of Database I](https://www.linkedin.com/in/raosandesh/)ssues us and Machine Learning

OGBEMEA Oct 2022

#### **Sandesh Rao**

VP AIOps for the Autonomous Database **B** @sandeshr https://www.linkedin.com/in/raosandesh/ https://www.slideshare.net/SandeshRao4

#### **What is AHF**

#### **1 EXAchk**

Automatic compliance checking and warnings when drifting away from best practices as well as offering pre and post upgrade advice

**2 TFA**

Automatic issue detection, diagnostic collection and analysis along with a single interface for Database support tools

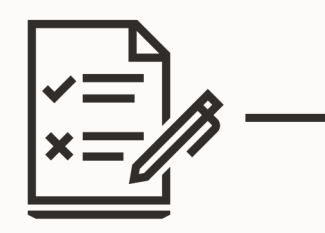

Compliance Checking

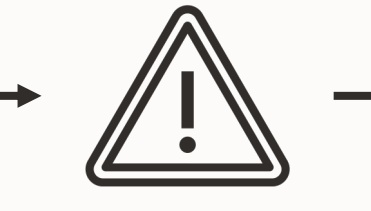

Fault Detection

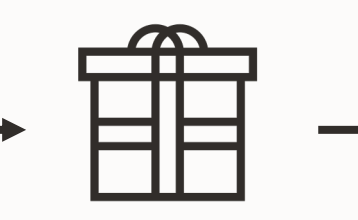

Diagnostic Collection

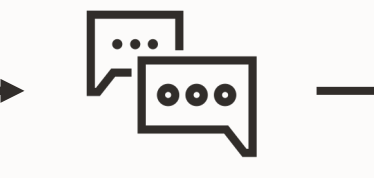

Fault

Notification

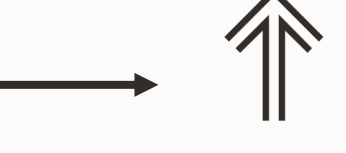

**Support** Upload

### **Installation and staying up to date**

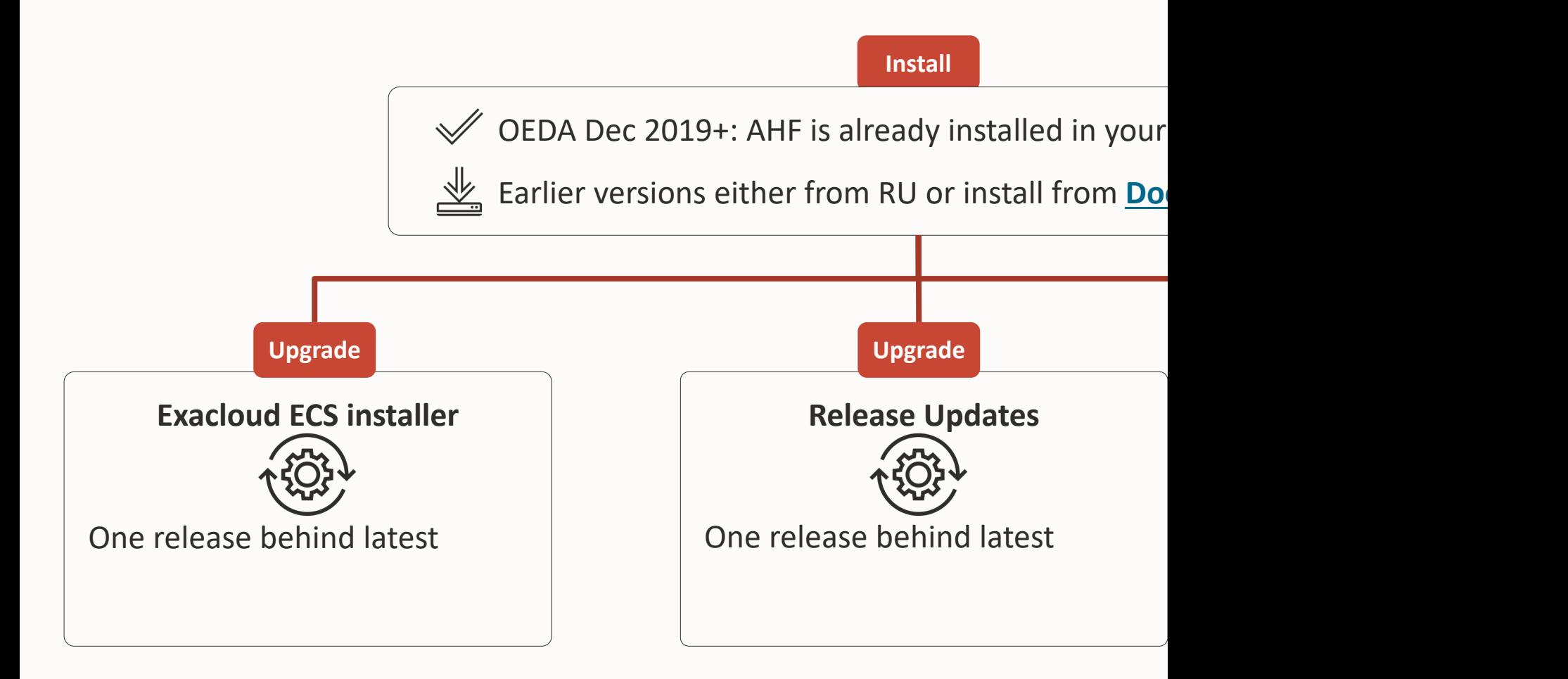

#### **Auto Upgrade**

Automatically upgrade AHF if a new version is available at the software stage location

**ahfctl setupgrade -autoupgrade <on/off> -swstage path**

Example setting autoupgrade to check for a new version in stage location every 30 days

**ahfctl setupgrade –all Enter autoupgrade flag <on/off> : on Enter software stage location : /scratch/ahf\_stage Enter auto upgrade frequency : 30 AHF autoupgrade parameters successfully updated Successfully synced AHF configuration**

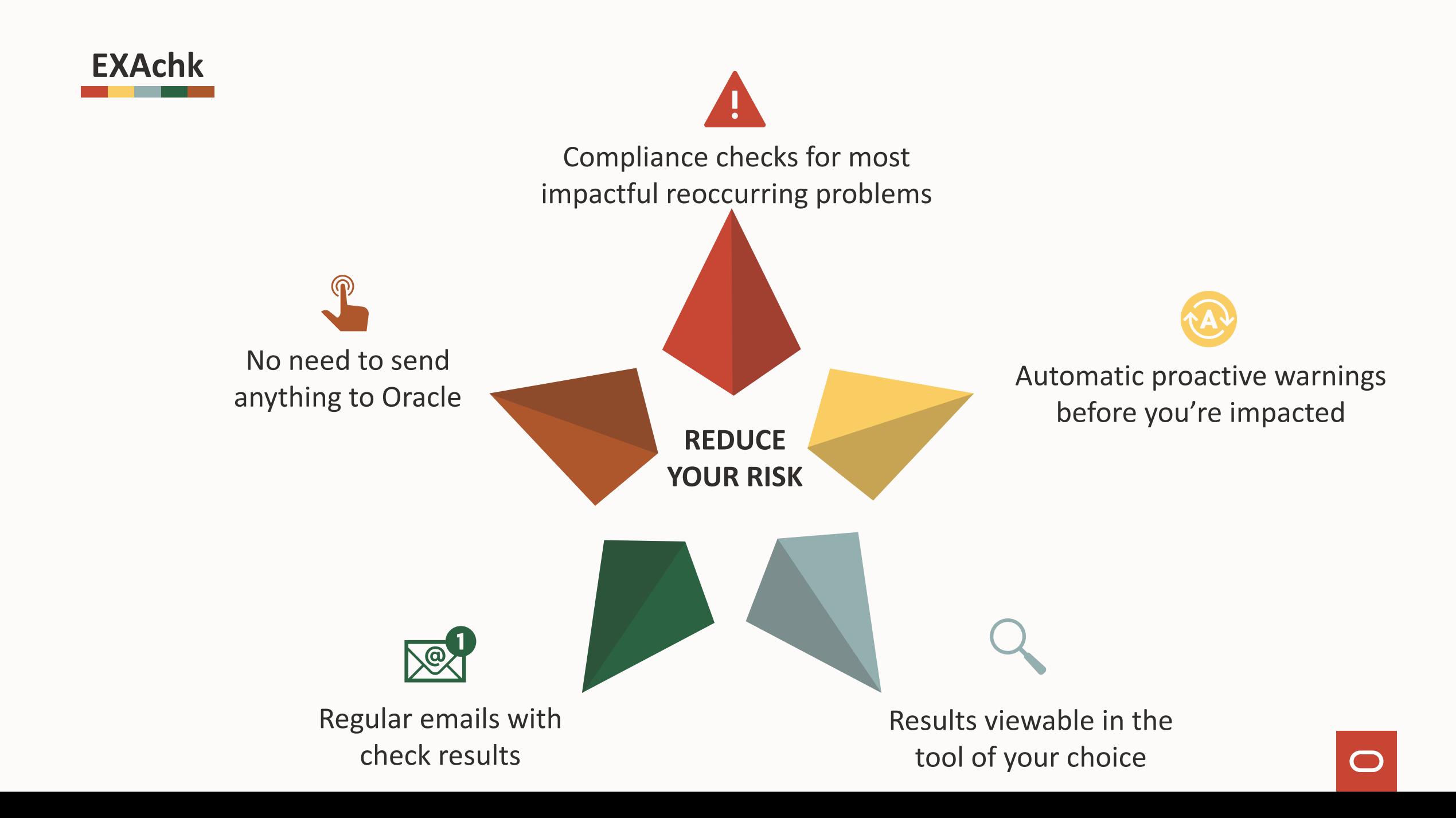

### **Oracle Health Check Collection Manager Dashboard**

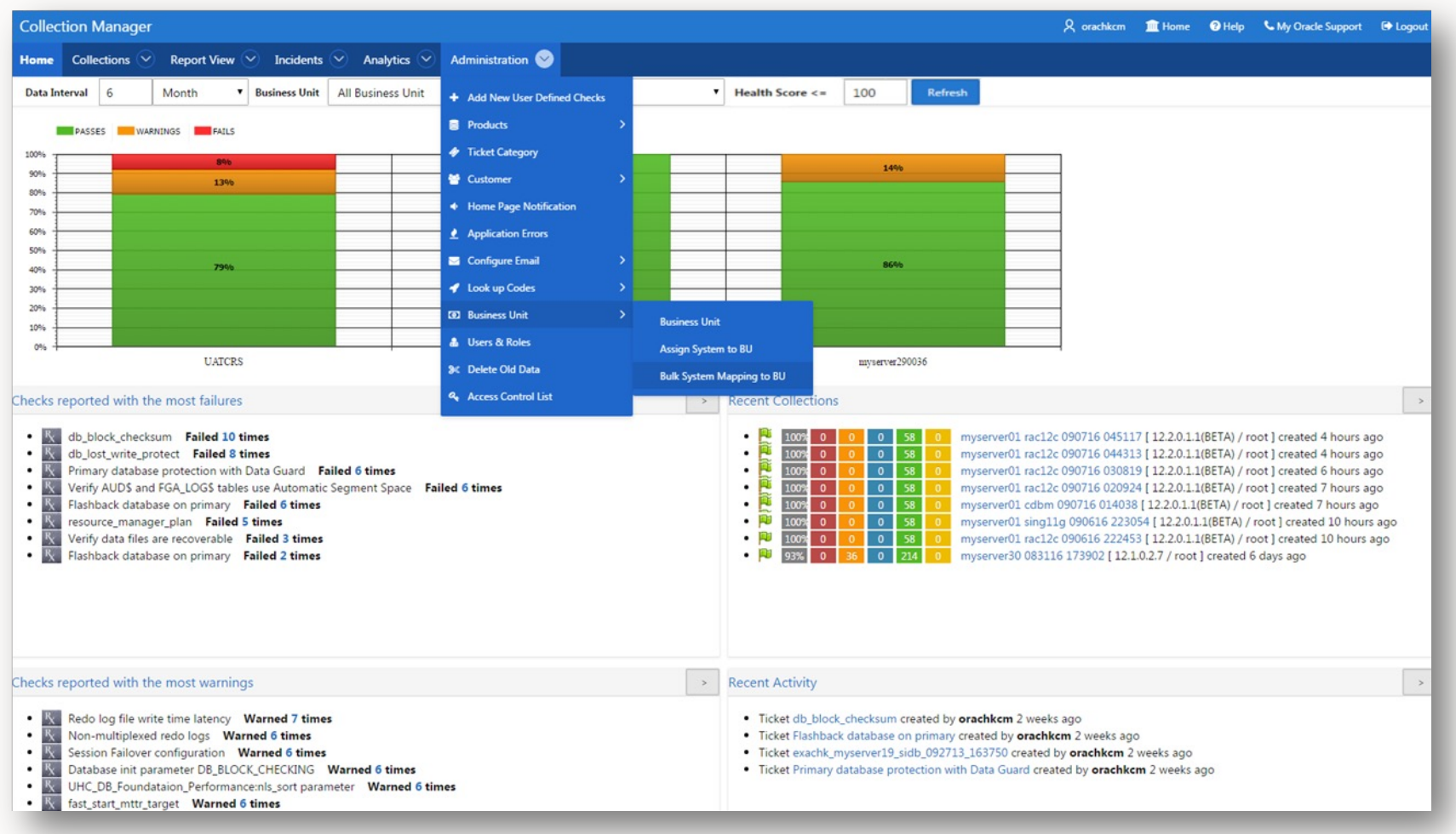

### **The GIMR – Your Oracle Cluster Diagnostics Repository**

#### **1. PROS**

- Stores Autonomous Health metrics for real-time and post-mortem analysis
	- Cluster Health Monitor (CHM)
	- Cluster Health Advisor (CHA)
	- DB QoS Management (QoSM)
- Default 72 hours of storage
- Minimized resource footprint
- Built-in Automatic Lifecycle management
- Automatic HA failover support
- No DBA management required

#### **1. CONS**

- Requires minimum 30GB of shared disk
- GI Patching and Upgrade integration requires significantly longer maintenance window

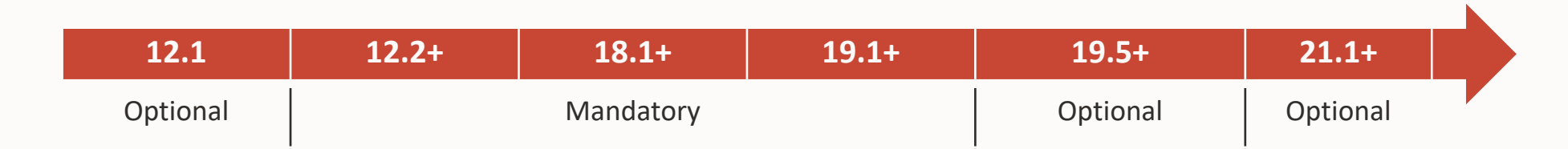

### **Local Option**

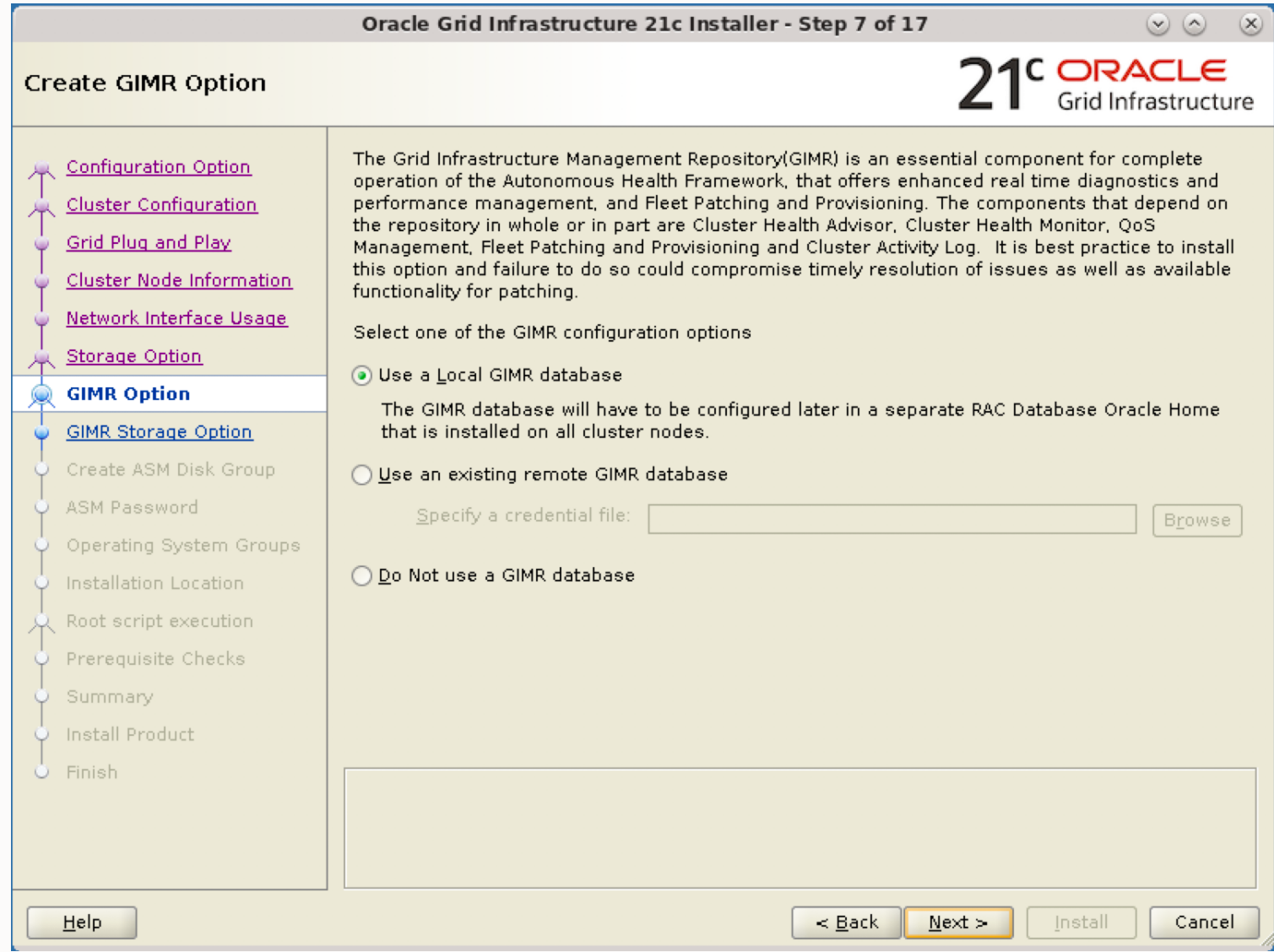

#### **How To Install a Local 21c GIMR in 3 Steps**

- **1. Install the Oracle 21c Grid Infrastructure with Default GIMR Option.**
	- If using ASM, create a disk group for the GIMR (ex: MGMT)
- **2. Install an Oracle 21c Database Home in a separate directory as the GI User.**
	- Install on all nodes as you would an Oracle RAC database.
- **3. Create the GIMR Database**
	- OH/bin/mgmtca createGIMRContainer [-storageDiskLocation disk\_location]

#### **AHF Component - Cluster Health Monitor (CHM)**

Generates view of Cluster and Database diagnostic metrics

- Always on Enabled by default
- Provides Detailed OS Resource Metrics
- Assists Node eviction analysis
- Locally logs all process data
- User can define pinned processes
- Listens to CSS and GIPC events
- Categorizes processes by type
- Supports plug-in collectors (ex. traceroute, netstat, ping, etc.)
- New CSV output for ease of analysis

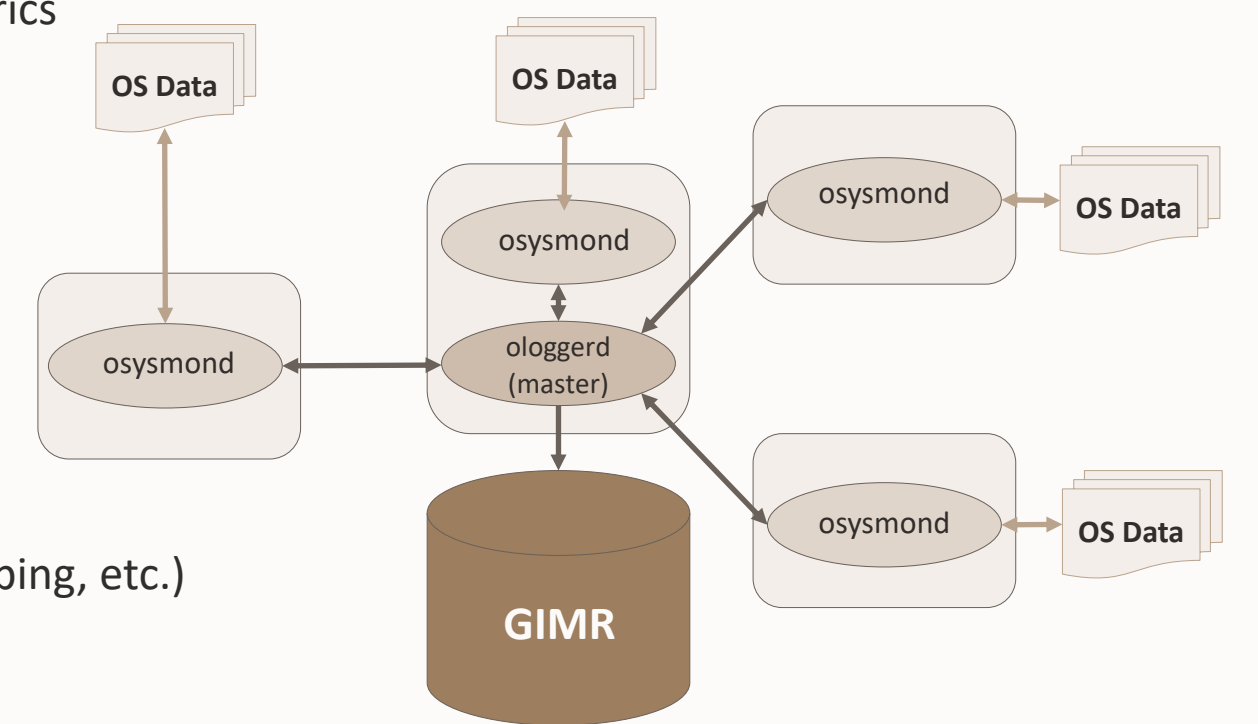

#### **AHF Component - Cluster Health Advisor (CHA)**

- Always on Enabled by default
- Detects node and database performance problems
- Provides early-warning alerts and corrective action
- Supports on-site calibration to improve sensitivity
- Integrated into EMCC Incident Manager and notifications

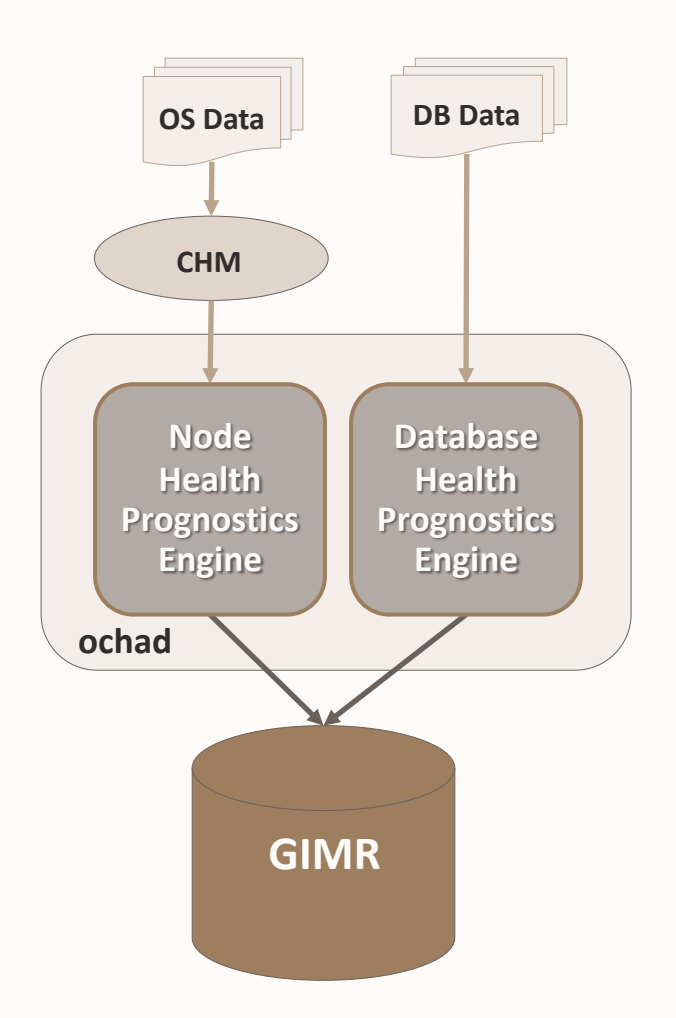

#### **Oracle Database Alert Log**

#### **PRO**

- Destination for Important DB Events
- Single file to monitor by DBAs
- Many tools available to parse
- Supported by TFA for generating alarms

#### **CONS**

- Includes both critical and non-critical events
- Incudes messages not intended for DBAs
- Inconsistently reports severity level
- Can report unintuitive cause and action
- New undocumented messages in every release

#### **The Curated Solution - New 21c Attention Log**

Contains only important events requiring customer attention Includes documented set of messages and attributes All Messages include these attributes:

- Type
- Urgency
- Scope
- Target User
- Cause and Action
- Additional debug information

#### **Oracle Database Attention Log Message Flow**

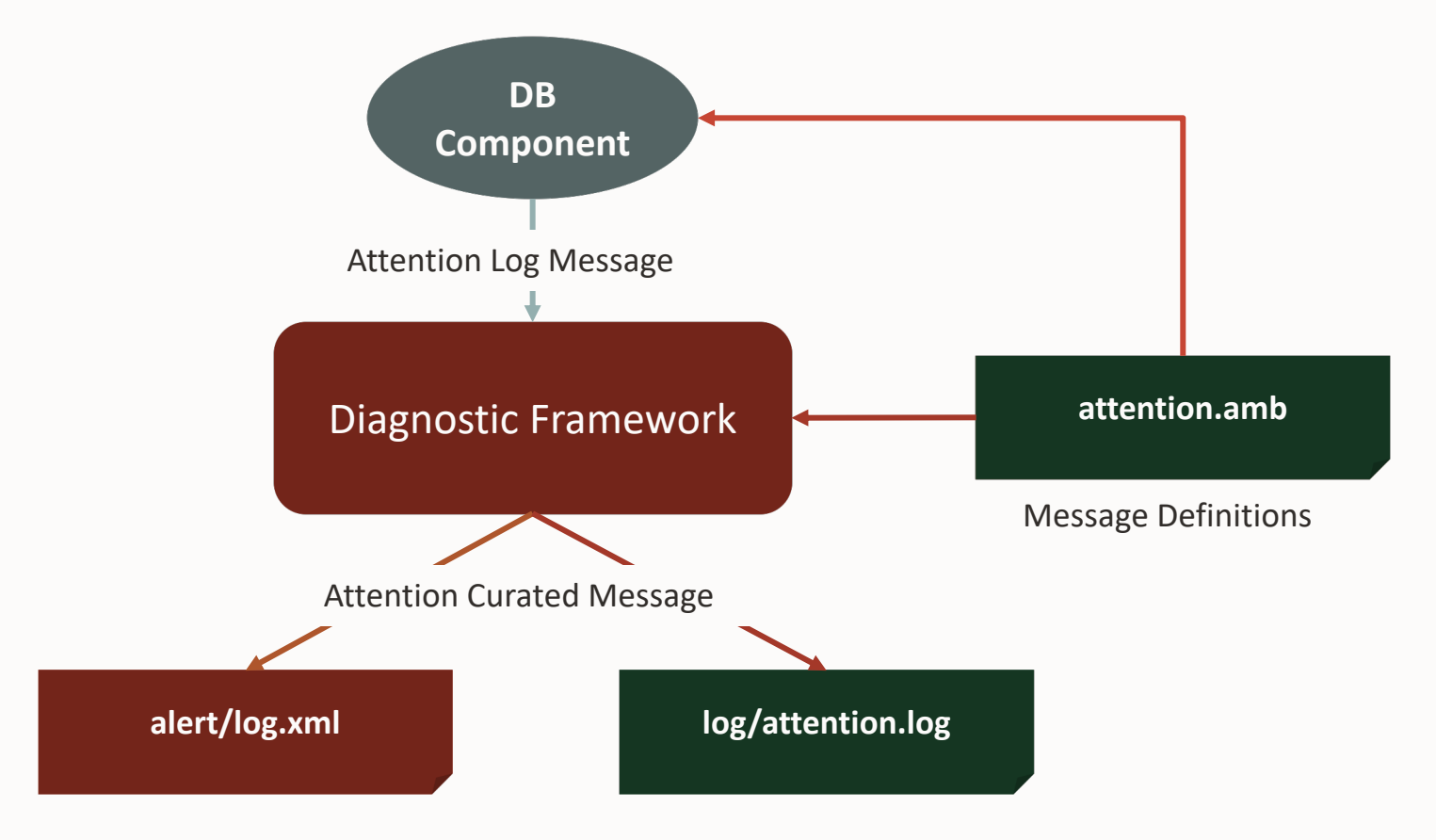

 $\bigcap$ 

#### **Attention Log Curation - Message Attributes**

#### **TYPE**

- 1. Error
- 2. Warning
- 3. Notification

#### **URGENCY**

- 1. Immediate
- 2. Soon
- 3. Deferable
- 4. Info

### **SCOPE** 1. Session 2. Process 3. PDB-Instance 4. CDB-Instance 5. CDB-Cluster 6. PDB-Persistent

7. CDB-Persistent

#### **TARGET USER**

- 1. App-Dev
- 2. Sec-Admin
- 3. Net-Admin
- 4. Cluster-Admin
- 5. PDB-Admin
- 6. CDB-Admin
- 7. Server-Admin
- 8. Storage-Admin
- 9. DataOps-Admin

### **Database Health - Applied Machine Learning**

Discovers Potential Cluster & DB Problems

Actual Internal data drives model development

Applied purpose-built Applied ML for knowledge extraction

Expert Dev team scrubs data

Generates Bayesian Network-based diagnostic root-cause models

Uses BN-based run-time models to perform real-time prognostics

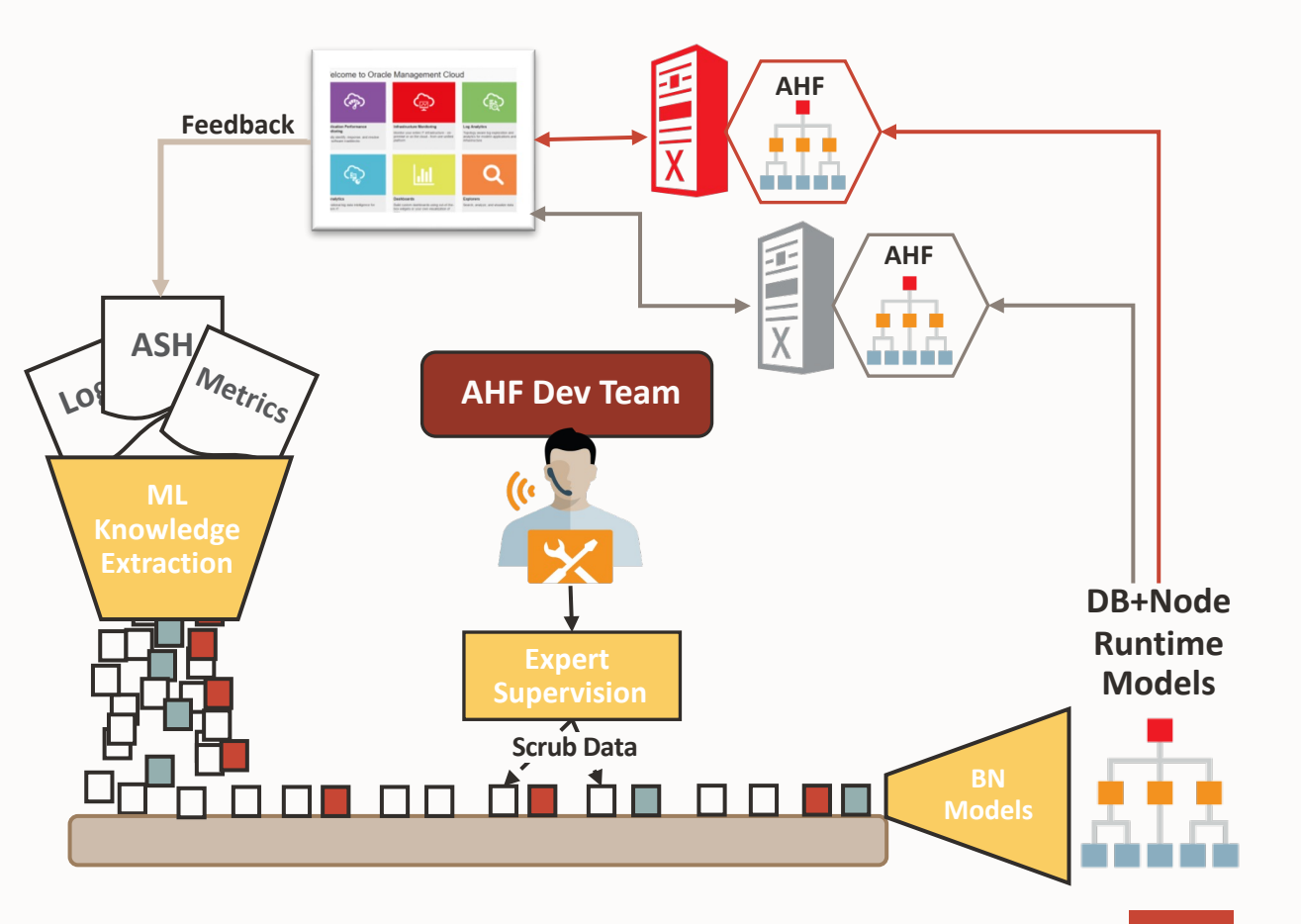

### **Cluster Health Advisor**

*CHA Operational Flow : Anomaly Detection -> Diagnostics -> Prognosis*

*For each data point …*

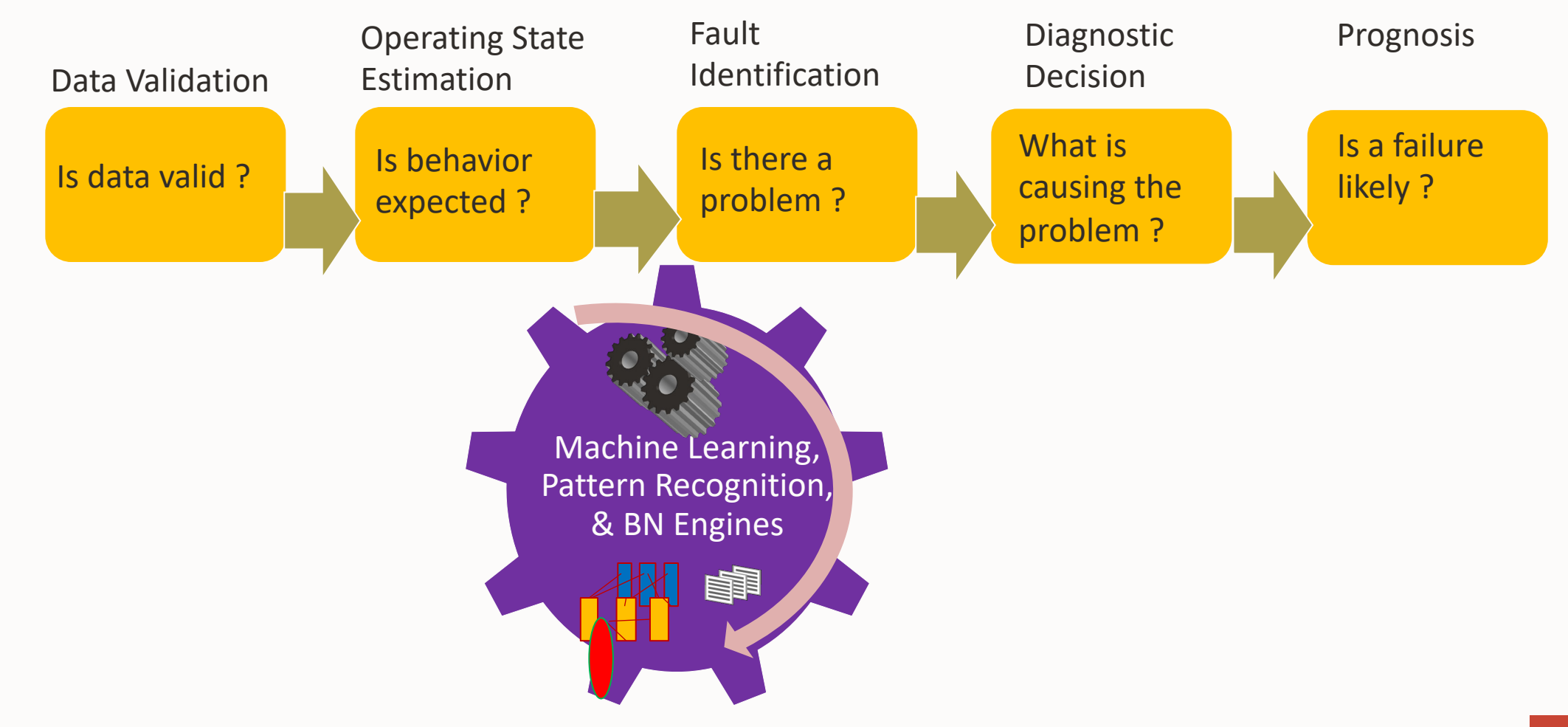

**AHF and Machine Learning** 

- *Machine Learning and Statistical Inference* address *scale, dynamics and interdependency* in Clusters and Clouds
- *An ML Mode*l is *an in-memory representation* of a *normally behaving application* over time*, learned from historical operational*  data, in the form of a collection of *vectors of operational data*
- The *similarity or distance* of a monitored data point to a vector in the in-memory model is the *basis to for a comparison between the normal data and the actual data*

# **Step by Step on how to perform an autopsy of a problem**

- ORAchk/EXAchk provides a single source for all upgrade checks
	- ORAchk , EXAchk checks , Database AutoUpgrade checks , Cluster Verification Utility (CVU) checks
	- AHF proactive findings
	- Tail Alert and Attention logs and build the timeline
	- Dig deeper AHF to either collect data , analyze
	- Performance Issue
	- OS or Network Issue
	- Node Evictions?
	- AHF Insights and AHF Scope

### **ORAchk/EXAchk provides a single source for all upgrade checks**

• To check an environment before upgrading run:

**orachk –preupgrade**

To check an environment after upgrade run:

**orachk –postupgrade**

• To check an environment for best practice violations

#### **orachk**

- Setup Collection Manager to aggregate the results for a birds eye view
	- **Autonomous Health Framework (AHF) - Including TFA and ORAchk/EXAchk (Doc ID 2550798.1)**

Choosing a Data Set for Calibration – Defining "normal"

**chactl query calibration –cluster –timeranges 'start=2021-12-01 07:00:00,end=2021-12-01 13:00:00' Cluster name : mycluster Start time : 2021-12-01 07:00:00 End time : 2021-12-01 13:00:00 Total Samples : 11524 Percentage of filtered data : 100% 1) Disk read (ASM) (Mbyte/sec) MEAN MEDIAN STDDEV MIN MAX 0.11 0.00 2.62 0.00 114.66 <25 <50 <75 <100 >=100 99.87% 0.08% 0.00% 0.02% 0.03% ...**

Choosing a Data Set for Calibration – Defining "normal"

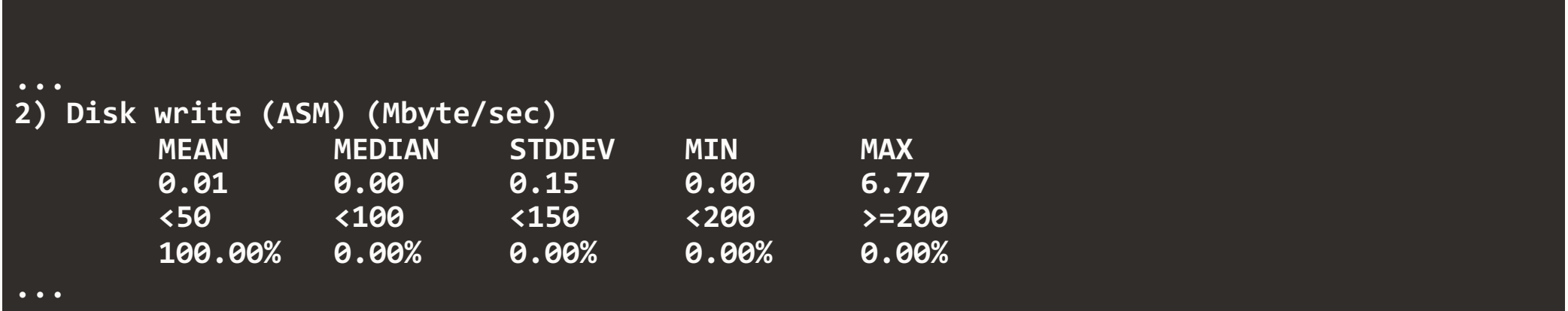

Choosing a Data Set for Calibration – Defining "normal"

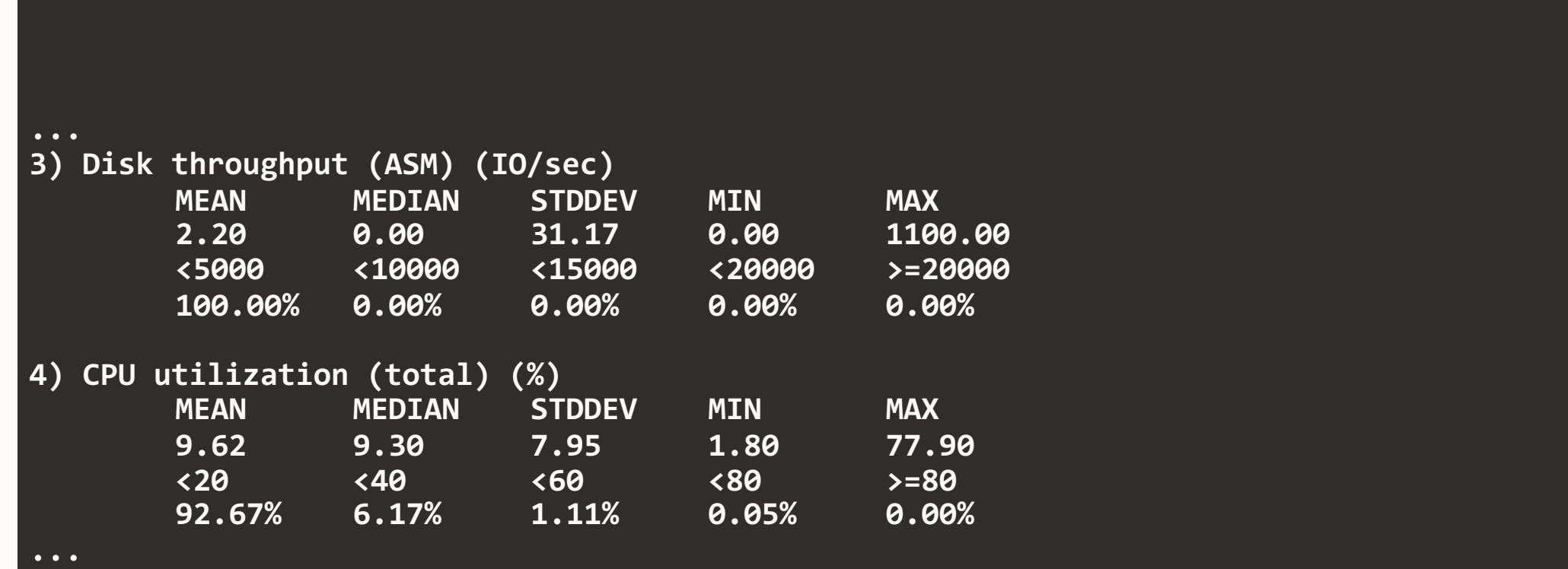

Create and store a new model

**chactl query calibrate cluster –model daytime –timeranges 'start=2021- 12-01 07:00:00, end= 2021-12-01 13:00:00'**

Begin using the new model

**chactl monitor cluster –model daytime**

Confirm the new model is working

**chactl status –verbose**

**monitoring nodes svr01, svr02 using model daytime monitoring database qoltpacdb, instances oltpacdb\_1, oltpacdb\_2 using model DEFAULT\_DB**

#### **Command line operations**

Check for Health Issues and Corrective Actions with CHACTL QUERY DIAGNOSIS

**chactl query diagnosis -db oltpacdb -start "2021-12-01 01:42:50" -end "2021-12-01 03:19:15" 2021-12-01 01:47:10.0 Database oltpacdb DB Control File IO Performance (oltpacdb\_1) [detected] 2021-12-01 01:47:10.0 Database oltpacdb DB Control File IO Performance (oltpacdb\_2) [detected] 2021-12-01 02:59:35.0 Database oltpacdb DB Log File Switch (oltpacdb\_1) [detected] 2021-12-01 02:59:45.0 Database oltpacdb DB Log File Switch (oltpacdb\_2) [detected] Problem: DB Control File IO Performance Description: CHA has detected that reads or writes to the control files are slower than expected. Cause: The Cluster Health Advisor (CHA) detected that reads or writes to the control files were slow because of an increase in disk IO. The slow control file reads and writes may have an impact on checkpoint and Log Writer (LGWR) performance. Action: Separate the control files from other database files and move them to faster disks or Solid State Devices. Problem: DB Log File Switch Description: CHA detected that database sessions are waiting longer than expected for log switch completions. Cause: The Cluster Health Advisor (CHA) detected high contention during log switches because the redo log files were small and the redo logs switched frequently. Action: Increase the size of the redo logs.**

#### **Command line operations**

#### HTML diagnostic health output available (**-html <file\_name>)**

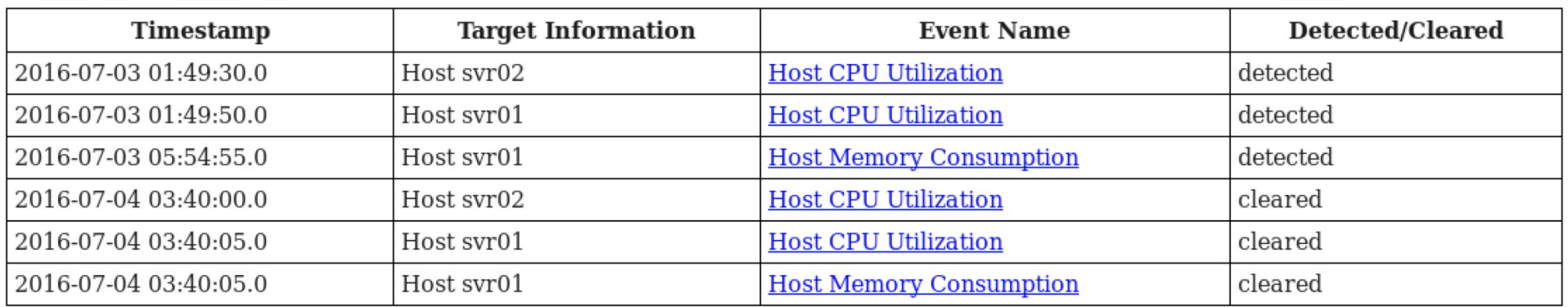

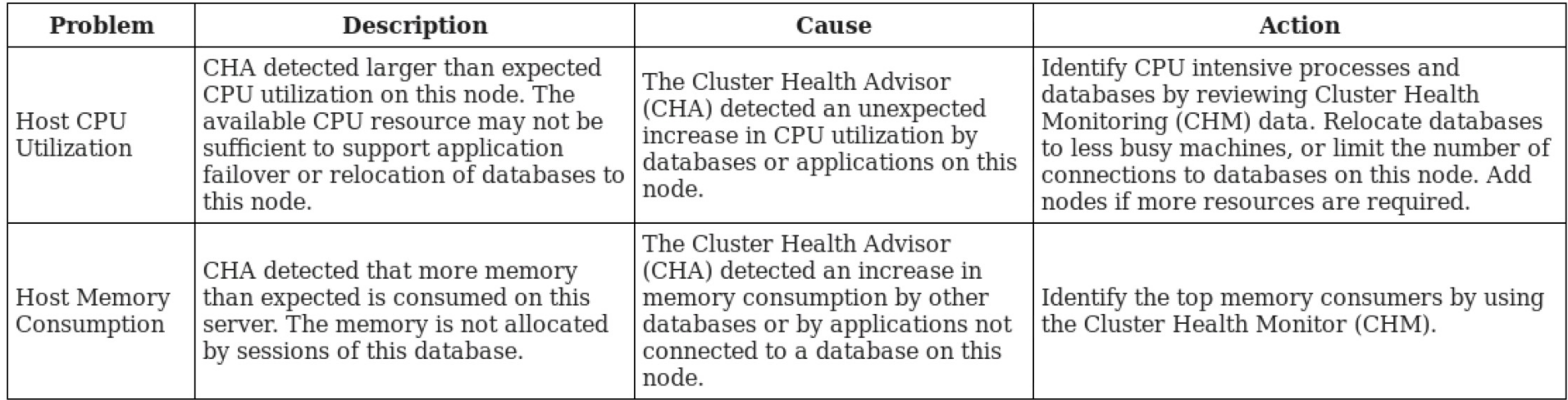

#### **Autonomous Health – Database Performance**

Data Sources and Data Points

A *Data Point* contains > 150 signals (statistics and events) from *multiple sources*

**OS, ASM, Network**  $\longrightarrow$   $\longrightarrow$   $\longrightarrow$  DB ( SH, AWR session, system and PDB statistics )

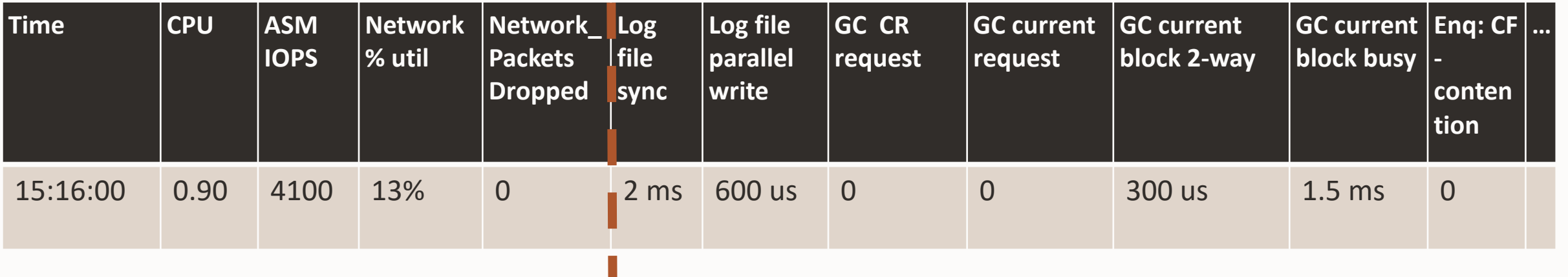

Statistics are collected at a *1 second internal sampling* rate , synchronized, smoothed and aggregated to a Data Point *every 5 seconds*

### **Autonomous Health – Database Performance**

Data Flow Overview

# For each data point ...

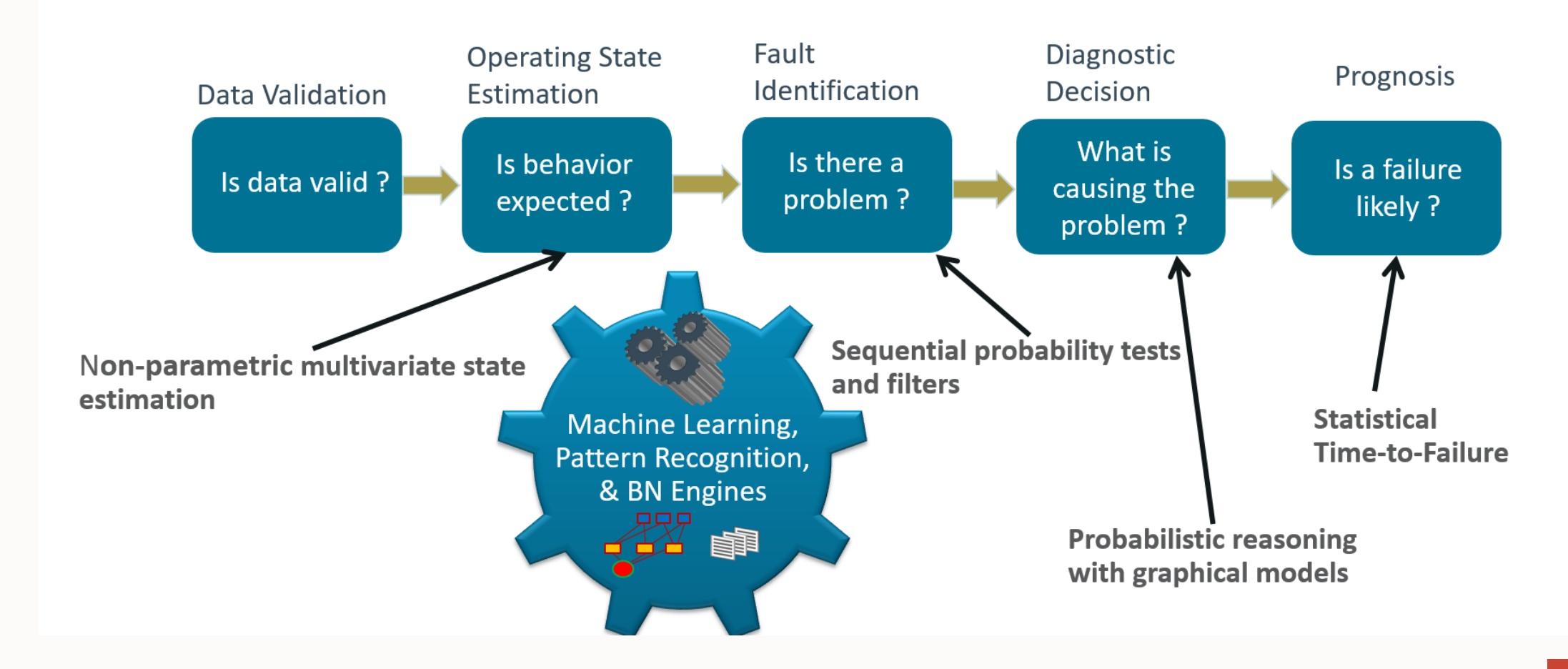

### **Models Capture all Normal Operating Modes**

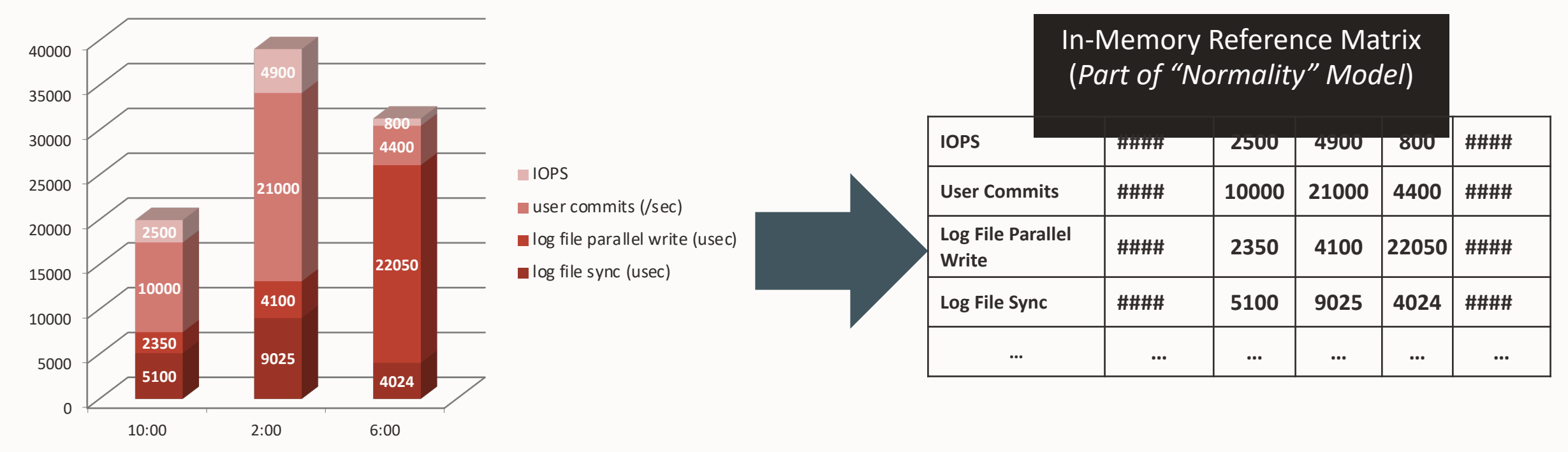

Models Capture the Dynamic Behavior of all Normal Operation

A model captures *the normal load phases* and their statistics over time , and thus the characteristics for all load intensities and profiles . During monitoring *, any data point similar* to one of the vectors is NORMAL. One could say **that** *the model REMEMBERS the normal operational dynamics over time*

### **Autonomous Health – Database Performance**

*Inline and Immediate Fault Detection and Diagnostic Inference* 

**Input : Data Point at Time** *t*

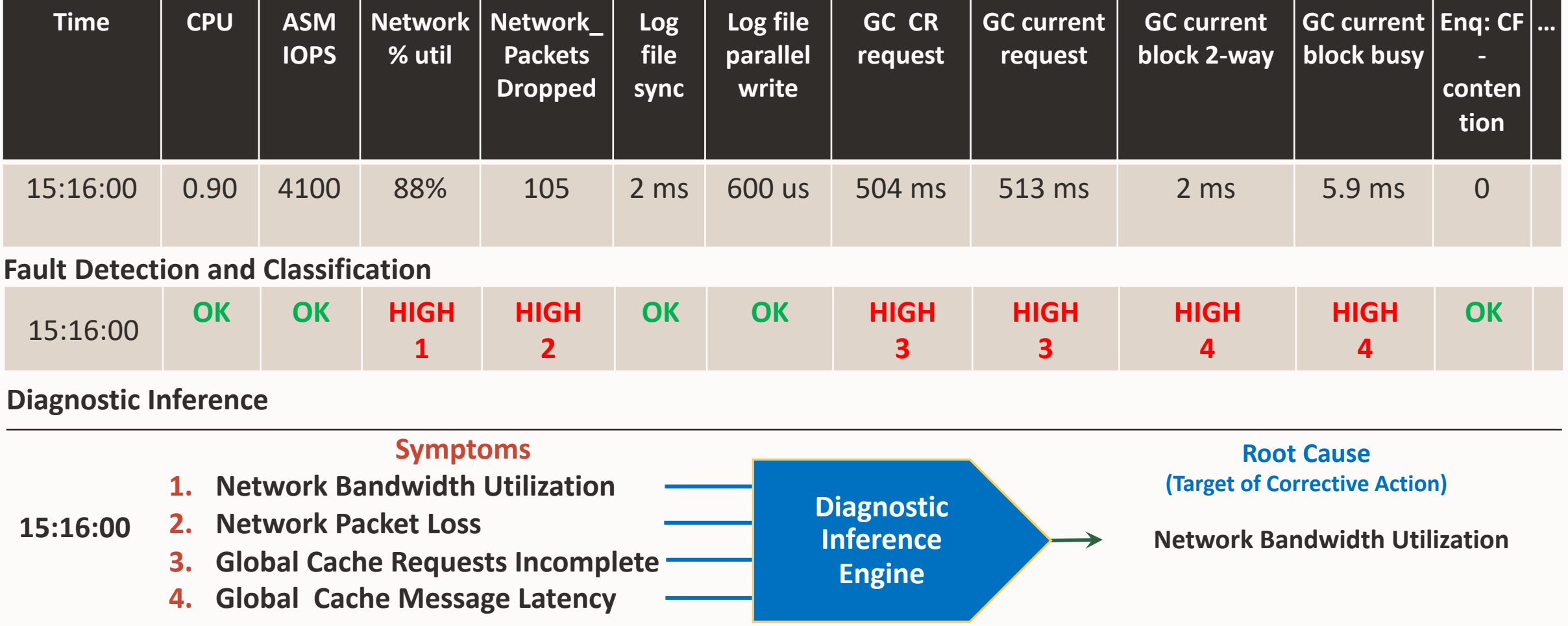

### **Autonomous Health - Cluster Health Advisor**

*Cross Node and Cross Instance Diagnostic Inference* 

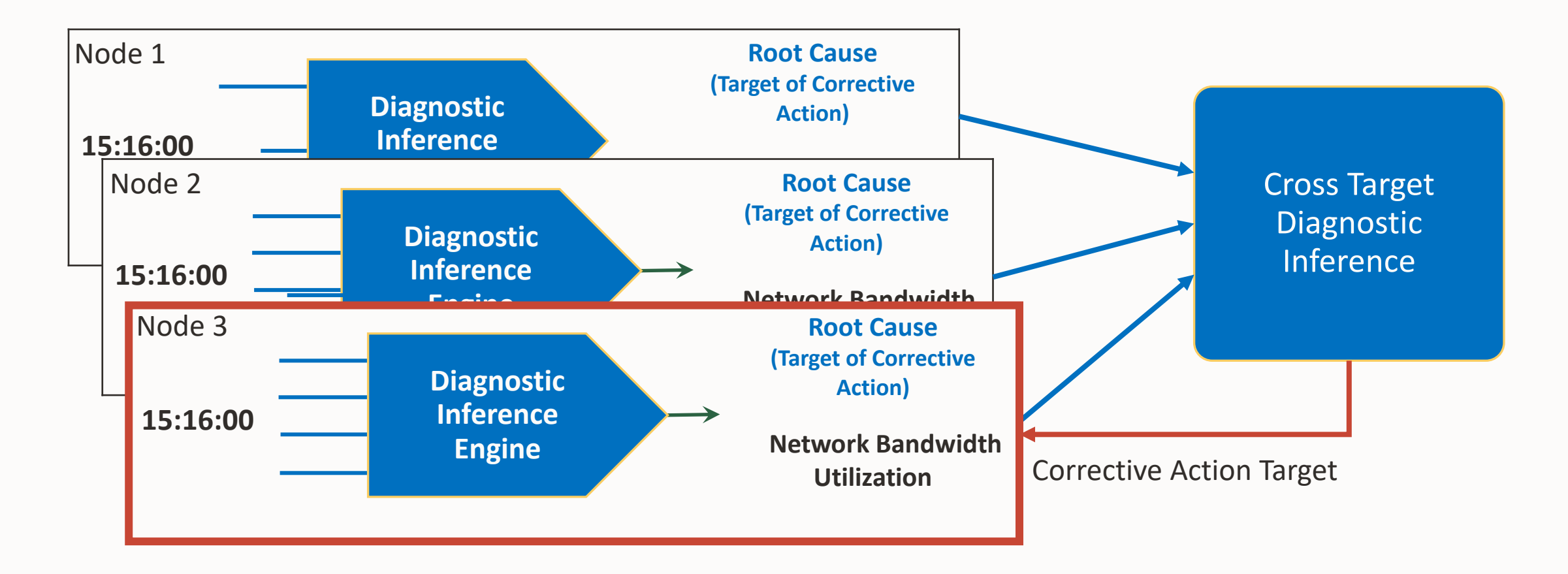

#### **CHA Diagnoses Focus Areas**

![](_page_31_Figure_1.jpeg)

### **Critical CHA Diagnoses and Their Impacts**

![](_page_32_Picture_105.jpeg)

#### **AHF Diagnostics Model**

*AHF Diagnostics Logic: What is in a "Model" ?*

**When multiple faults are detected, they are passed as evidence to a Probabilistic Bayesian Belief Network for Cause and Effect Analysis**

**Prior Probabilities and Dependencies are determined during development Based on historical cases**

![](_page_33_Figure_4.jpeg)

# What's AHF Scope (new in 22.3)

![](_page_34_Figure_1.jpeg)

![](_page_35_Figure_0.jpeg)

![](_page_36_Picture_12.jpeg)

e e propincial de la propincial de la propincia de la propincia de la propincia de la propincia de la propincia

![](_page_37_Figure_0.jpeg)

#### **The Curated Solution - New 21c Attention Log**

Contains only important events requiring customer attention Includes documented set of messages and attributes All Messages include these attributes:

- Type
- Urgency
- Scope
- Target User
- Cause and Action
- Additional debug information

#### **Example Attention Message Definition – CDB Warning**

// TYPE - 1 error, 2 warning, 3 notification // URGENCY - 1 immediate, 2 soon, 3 deferable, 4 info // SCOPE - 1 session, 2 process, 3 pdb-instance, 4 cdb-instance, 5 cdb-cluster, 6 pdbpersistent, 7 cdb-persistent // TARGETUSER - 1 app-dev, 2 sec-admin, 3 net-admin, 4 cluster-admin, 5 pdb-admin, 6 cdbadmin, 7 server-admin, 8 storage-admin, 9 dataops-admin ID::2000 TYPE::2 URGENCY::1 SCOPE::4 TARGETUSER::6 TEXT::Parameter %s specified is high CAUSE::Memory parameter specified for this instance is high ACTION::Check alert log or trace file for more information relating to instance configuration, reconfigure the parameter and restart the instance STARTVERSION::21.1

#### **Example Attention Log Curated Message – CDB Warning**

IMMEDIATE Parameter SGA\_MAX\_SIZE specified is high CAUSE: Memory parameter specified for this instance is high ACTION: Check alert log or trace file for more information relating to instance configuration, reconfigure the parameter and restart the instance CLASS: CDB Instance / CDB ADMINISTRATOR / WARNING / AL-2000 TIME: 2020-05-01T11:09:02.223-07:00

ADDITIONAL INFO: - WARNING: SGA\_MAX\_SIZE (6144 MB) is too high - it should be less than 5634 MB (80 percent of physical memory).

[

]

#### **Example Attention Log Curated Message – CDB Error**

IMMEDIATE Shutting down ORACLE instance (abort) (OS id: 8394) CAUSE: A command to shutdown the instance was executed ACTION: Check alert log for progress and completion of command CLASS: CDB Instance / CDB ADMINISTRATOR / ERROR / AL-1002 TIME: 2020-05-08T17:09:33.773-07:00

ADDITIONAL INFO: - Shutdown is initiated by sqlplus@den02tlh (TNS V1-V3).

[

]

#### **Example Attention Log Curated Message – Server Warning**

![](_page_42_Picture_56.jpeg)

ADDITIONAL INFO: - WARNING: Heavy swapping observed on system in last 15 mins. Heavy swapping can lead to timeouts, poor performance, and instance eviction.

[

]

**Attention Log Use Cases – Autonomous Health Framework**

![](_page_43_Figure_1.jpeg)

 $\bigcirc$ 

#### **Attention Log Use Cases – 3rd Party Monitoring**

![](_page_44_Figure_1.jpeg)

#### **Has anything changed recently?**

**tfactl changes Output from host : myserver69 ------------------------------ [Dec/01/2021 04:54:15.397]: Parameter: fs.aio-nr: Value: 95488 => 97024 [Dec/01/2021 04:54:15.397]: Parameter: fs.inode-nr: Value: 764974 131561 => 740744 131259 [Dec/01/2021 04:54:15.397]: Parameter: kernel.pty.nr: Value: 2 => 1 [Dec/01/2021 04:54:15.397]: Parameter: kernel.random.entropy\_avail: Value: 189 => 158 [Dec/01/2021 04:54:15.397]: Parameter: kernel.random.uuid: Value: 36269877-9bc9-40a3-82e0- 1619865096f2 => 7551c5e7-c59f-40fa-b55f-5bd170e8b1ab [Dec/01/2021 05:46:15.397]: Parameter: fs.aio-nr: Value: 119680 => 122880 [Dec/01/2021 05:46:15.397]: Parameter: fs.inode-nr: Value: 1580316 810036 => 1562320 768555 [Dec/01/2021 05:46:15.397]: Parameter: kernel.pty.nr: Value: 19 => 18 [Dec/01/2021 05:46:15.397]: Parameter: kernel.random.uuid: Value: 37cc31aa-ee31-459e-8f2a-0766b34b1b64 => f5176cdc-6390-415d-882e-02c4cff2ae4e**

**...**

#### **Has anything changed recently?**

```
...
Output from host : myserver70
------------------------------
[Dec/01/2021 04:54:15.397]: Parameter: fs.aio-nr: Value: 95488 => 97024
[Dec/01/2021 04:54:15.397]: Parameter: fs.inode-nr: Value: 764974 131561 => 740744 131259
[Dec/01/2021 04:54:15.397]: Parameter: kernel.pty.nr: Value: 2 => 1
[Dec/01/2021 04:54:15.397]: Parameter: kernel.random.entropy_avail: Value: 189 => 158
[Dec/01/2021 04:54:15.397]: Parameter: kernel.random.uuid: Value: 36269877-9bc9-40a3-82e0-
1619865096f2 => 7551c5e7-c59f-40fa-b55f-5bd170e8b1ab
[Dec/01/2021 05:46:15.397]: Parameter: fs.aio-nr: Value: 119680 => 122880
[Dec/01/2021 05:46:15.397]: Parameter: fs.inode-nr: Value: 1580316 810036 => 1562320
        768555
[Dec/01/2021 05:46:15.397]: Parameter: kernel.pty.nr: Value: 19 => 18
[Dec/01/2021 05:46:15.397]: Parameter: kernel.random.uuid: Value: 37cc31aa-ee31-459e-8f2a-
0766b34b1b64 => f5176cdc-6390-415d-882e-02c4cff2ae4e
[Dec/01/2021 16:56:15.398]: Parameter: fs.aio-nr: Value: 97024 => 98560
```
**tfactl tail alert**

**Output from host : myserver69**

**------------------------------**

**/scratch/app/11.2.0.4/grid/log/myserver69/alertmyserver69.log**

**2021-12-01 23:28:22.532:** 

**[ctssd(5630)]CRS-2409:The clock on host myserver69 is not synchronous with the mean cluster time. No action has been taken as the Cluster Time Synchronization Service is running in observer mode.**

**2021-12-01 23:58:22.964:** 

**[ctssd(5630)]CRS-2409:The clock on host myserver69 is not synchronous with the mean cluster time. No action has been taken as the Cluster Time Synchronization Service is running in observer mode.**

**...**

#### **tail files**

**...**

**/scratch/app/oradb/diag/rdbms/apxcmupg/apxcmupg\_2/trace/alert\_apxcmupg\_2.log**

**Wed Dec 01 06:00:00 2021 VKRM started with pid=82, OS id=4903** 

**Wed Dec 01 06:00:02 2021 Begin automatic SQL Tuning Advisor run for special tuning task "SYS\_AUTO\_SQL\_TUNING\_TASK"**

**Wed Dec 01 06:00:37 2021 End automatic SQL Tuning Advisor run for special tuning task "SYS\_AUTO\_SQL\_TUNING\_TASK"**

**Wed Dec 01 23:00:28 2021 Thread 2 advanced to log sequence 759 (LGWR switch)**

**Current log# 3 seq# 759 mem# 0: +DATA/apxcmupg/onlinelog/group\_3.289.917164707**

**Current log# 3 seq# 759 mem# 1: +FRA/apxcmupg/onlinelog/group\_3.289.917164707**

### **Around 100 problem types covered**

Database areas Errors / Corruption Performance Install / patching / upgrade RAC / Grid Infrastructure Import / Export RMAN Transparent Data Encryption Storage / partitioning Undo / auditing Listener / naming services  $\mathsf{S}_1$ Spatial  $\mathsf{X}_2$   $\mathsf{S}_3$  and/or its affiliates

Other Serve **Enterprise Ma** Data Guard GoldenGate Exalogic

**Full list in doct** 

 $t$ **factl diagcol** 

### **Manual collection vs TFA SRDC for database performand**

#### **Manual method**

- 1. Gene[rate ADDM reviewing D](https://mosemp.us.oracle.com/epmos/faces/DocumentDisplay?parent=DOCUMENT&sourceId=2315692.1&id=1064487.1)ocument 1680075.1 (multiple steps)
- 2. Identify "good" and "problem" periods and gather AWR reviewing Document 1903158.1 (multiple steps)
- 3. Generate AWR compare report (awrddrpt.sql) using "good" and "problem" periods
- 4. Generate ASH report for "good" and "problem" periods reviewing Document 1903145.1 (multiple steps)
- 5. Collect OSWatcher data reviewing Document 301137.1 (multiple steps)
- 6. Collect Hang Analyze output at Level 4
- 7. Generate SQL Healthcheck for problem SQL id using Document 1366133.1 (multiple steps)
- 8. Run support provided sql scripts Log File sync diagnostic output using Document 1064487.1 (multiple steps)
- 9. Check alert.log if there are any errors during the "problem" period
- 10. Find any trace files generated during the "problem" period
- 11. Collate and upload all the above files/outputs to SR

#### **TFA SRDC**

1. Run

 $t$ **factl diagcollect** 

#### **One command SRDC**

#### **tfactl diagcollect –srdc <srdc\_type>**

- Scans system to identify recent events
- Once the relevant event is chosen, proceeds with diagnostic collection

```
tfactl diagcollect -srdc ORA-00600
Enter the time of the ORA-00600 [YYYY-MM-DD HH24:MI:SS,<RETURN>=ALL] : 
Enter the Database Name [<RETURN>=ALL] : 
1. Dec/01/2021 05:29:58 : [orcl2] ORA-00600: internal error code, arguments: [600], [], [], 
[], [], [], [], [], [], [], [], []
2. Dec/01/2021 06:55:08 : [orcl2] ORA-00600: internal error code, arguments: [600], [], [], 
[], [], [], [], [], [], [], [], []
Please choose the event : 1-2 [1] 
Selected value is : 1 (Dec/01/2021 05:29:58 )
```
#### **One command SRDC**

All required files are identified

- Trimmed where applicable
- Package in a zip ready to provide to support

```
...
2021/12/01 06:14:24 EST : Getting List of Files to Collect 
2021/12/01 06:14:27 EST : Trimming file : 
myserver1/rdbms/orcl2/orcl2/trace/orcl2_lmhb_3542.trc with original file size : 163MB
...
2021/12/01 06:14:58 EST : Total time taken : 39s
2021/12/01 06:14:58 EST : Completed collection of zip files.
...
/opt/oracle.ahf/data/repository/srdc_ora600_collection_Wed_Dec_1_06_14_17_EST_2021_node_loca
l/myserver1.tfa_srdc_ora600_Wed_Dec_1_06_14_17_EST_2021.zip
```
#### **Understand Database log disk space usage**

![](_page_53_Picture_70.jpeg)

Use **-gi** to only show grid infrastructure

### **Understand Database log disk space usage**

![](_page_54_Picture_63.jpeg)

![](_page_54_Picture_2.jpeg)

Understand Database log disk space usage variations

![](_page_55_Picture_66.jpeg)

#### **Run a database log purge**

**tfactl managelogs -purge -older 30d**

**Output from host : myserver74**

**------------------------------**

**Purging files older than 30 days**

**Cleaning Grid Infrastructure destinations**

**Purging diagnostic destination "diag/afdboot/user\_root/host\_309243680\_94" for files - 0 files deleted , 0 bytes freed Purging diagnostic destination "diag/afdboot/user\_crsusr/host\_309243680\_94" for files - 1 files deleted , 10.16 KB freed Purging diagnostic destination "diag/asmtool/user\_root/host\_309243680\_96" for files - 1 files deleted , 10.16 KB freed Purging diagnostic destination "diag/asmtool/user\_crsusr/host\_309243680\_96" for files - 2 files deleted , 29.18 KB freed Purging diagnostic destination "diag/tnslsnr/myserver74/listener" for files - 2 files deleted , 29.18 KB freed Purging diagnostic destination "diag/diagtool/user\_root/adrci\_309243680\_96" for files - 2 files deleted , 29.18 KB freed Purging diagnostic destination "diag/clients/user\_crsusr/host\_309243680\_96" for files - 2 files deleted , 29.18 KB freed Purging diagnostic destination "diag/asm/+asm/+ASM" for files - 2 files deleted , 29.18 KB freed Purging diagnostic destination "diag/asm/user\_root/host\_309243680\_96" for files - 2 files deleted , 29.18 KB freed Purging diagnostic destination "diag/asm/user\_crsusr/host\_309243680\_96" for files - 2 files deleted , 29.18 KB freed Purging diagnostic destination "diag/crs/myserver74/crs" for files - 2 files deleted , 29.18 KB freed ...**

### **Monitor Database performance**

#### **tfactl run oratop -database ogg19c**

![](_page_57_Picture_19.jpeg)

59 Copyright © 2021, Oracle and/or its affiliates

### **Querying metrics in AHF**

System metric-set detailing the summarizing state of the system.

**ex : oclumon dumpnodeview local -system**

Node: den03ceb Clock: '2020-09-08 07.31.34'

SYSTEM: **LCPU1** 

pCpus[#]:4, cores[#]:4, vCpus[#]:4, cpuHT:Y, osName:Linux, chipName:Intel Core Processor (Haswe (1), no TSX, IBRS), usage[%]:2.7, system[%]:1.02, user[%]:1.68, nice[%]:0.0, ioWait[%]:0.15, ste al[%]:0.0, cpu0[#]:0, loadAvg1:0.69, loadAvg5:0.76, loadAvg15:0.6, intr[#/s]:3597, ctxSwitch[#/ sl:8027

 $IMEMORY$   $\longrightarrow$ totalMem[KB]:14770492, freeMem[KB]:734904, avblMem[KB]:9257560, shMem[KB]:1830780, bufferAndCac he[KB]:10574276, buffer[KB]:258528, cache[KB]:10315748, pgCache[KB]:7738936, slabReclaim[KB]:25 76812, swapTotal[KB]:15359968, swapFree[KB]:14498448, hugePageTotal[#]:0, hugePageFree[#]:0, hu gePageSize[KB]:2048, swpIn[KB/s]:0, swp0ut[KB/s]:0, pgIn[#/s]:1, pg0ut[#/s]:59

 $[DEVICE]$ disks[#]:2, ioR[KB/s]:1, ioW[KB/s]:59, numIOs[#/s]:15

**INETWORKI** nics[#]:2, rxTotal[KB/s]:18.04, txTotal[KB/s]:9.38, nicErrs[#/s]:0

**FPROCESSI**  $\text{process}[\#]:446$ ,  $\text{processOnCpu}[\#]:1$ ,  $\text{processDocked}[\#]:0$ ,  $\text{rtProcess}[\#]:13$ ,  $\text{processDistance}[\#]:0$ ,  $\text{fds}[\#]:21056$  $svsFdLimit[#]: 6815744$ 

 $INFS1$  $60 f \leq$  Copyright  $\odot$  2021, Oracle and/or its affiliates

#### **Querying Process Aggregate**

- Ø Metrics aggregated by Process Groups (DB FG/DB BG/Other/Clusterware)
- ex. OTHER group is consuming ~96% (across 350 processes) and DB BG ~4%(across 75 processes) of total 29.56% CPU utilization.
- **ex : oclumon dumpnodeview local -procagg**

![](_page_59_Picture_38.jpeg)

#### **Querying Process Metric Set**

## Processes ordered by **CPU, RSS, IO and Open FD's**

**ex : oclumon dumpnodeview local -process**

![](_page_60_Picture_24.jpeg)

### **Querying Device and NIC Metric Set**

Ø Devices details ordered by **service time**.

![](_page_61_Picture_43.jpeg)

Ø Network interfaces ordered by **net transmission rate** .

#### **ex : oclumon dumpnodeview local -nic**

![](_page_61_Picture_44.jpeg)

### **Querying CPU and File System Metric Set**

Ø Individual CPU Core Details (ordered by usage**)**

![](_page_62_Picture_47.jpeg)

#### $\triangleright$  File System Details

#### **ex : oclumon dumpnodeview local -filesystem**

![](_page_62_Picture_48.jpeg)

### **AHF Insights (coming in 22.3)**

![](_page_63_Picture_14.jpeg)

contact Le Logal Notices Terms Convigat @ 2014 2021 Oracle and/or its officiates All rights recepted

#### ORACLE

# OGBEMEA Sep 2022 Thank you

#### **Sandesh Rao**

VP AIOps for the Autonomous Database **3** @sandeshr in https://www.linkedin.com/in/raosandesh/ https://www.slideshare.net/SandeshRao4